## Cisco ةيقرتل ليدبلا لحلا قيبطت ةيفيك ريغص مسق مجح ببسب ةلطعملا vSMA/vESA I

## تايوتحملا

ةمدقملا ةيفلخلا ضارعألا لحلا 1. ةوطخلا كيدل ةديدجلا vSMA/vESA ةينقت رشنب عتمت 2. ةوطخلا ديدجلا vSMA/vESA جمانرب صيخرت 3. ةوطخلا [vSMA ل يطختلا ،طقف vESA ل] 4. ةوطخلا ةديدج ةعومجم ءاشنإ [vSMA ل يطختلا ،طقف vESA ل]5. ةوطخلا كيدل ةيلصألا ESA ةعومجم ىلإ كيدل ديدجلا vESA ماظن ىلإ مضنا [vESA ل يطختلا ،طقف vSMA ل] 6. ةوطخلا 7. ةوطخلا ةلص تاذ تامولعم

# ةمدقملا

ةرادإ زاهجو (vESA) يرهاظلا ينورتكلإلI ديربال نامأ زاهج لادبتسإ ةيلمع دنتسملI أذه فصي . ريغص Nextroot مسق ببسب ةيقرت لشف دنع (vSMA (يرهاظلا نامألا

[69076CSCvy](https://bst.cloudapps.cisco.com/bugsearch/bug/CSCvy69076) :SMA و [69068CSCvy](https://bst.cloudapps.cisco.com/bugsearch/bug/CSCvy69068) :اسيإلا يف ةلصلا تاذ بويعلا

# ةيفلخلا

NextTroot مسق مجح مادختساب SMA و ESA عون نم ةيضارتفا روص ءاشنإ مت ،ةيادبلا يف يتلا ثدحألا AsyncOS ليغشتلا ماظن تارادصإ عمو ،تاونسلا رم ىلعو .رتم 500 نع لقي مسقل ا اذه نم ديزملاو ديزملا مادختس إ ةيقرتال تايلمع ي لع نيءت ،ةيفاض تازيم نمضتت مسقلا اذه مجح ببسب لشفت ةيقرتلا تايلمع ةيؤرب نآلا انأدب .ةيقرتال ةيلمع لاوط Nextroot مسق مجح تاذ ةديدج ةيضارتفا ةروص رشن يهو ،لحلا لوح ليصافت ريفوت اندرأو . تياباجيج 4 غلبي ربكأ

# ضارعألا

عم رتم 500 نم لقأ Nextroot مسق مجح تاذ vSMA وأ vESA ةميدق ةروص ثيدحت لشفي دق . ةيلاتلا ءاطخألا روهظ

```
...
Finding partitions... done. Setting next boot partition to current partition as a precaution...
done. Erasing new boot partition... done. Extracting eapp done. Extracting scanerroot done.
Extracting splunkroot done. Extracting savroot done. Extracting ipasroot done. Extracting ecroot
done. Removing unwanted files in nextroot done. Extracting distroot /nextroot: write failed,
filesystem is full
./usr/share/misc/termcap: Write failed
```
./usr/share/misc/pci\_vendors: Write to restore size failed

./usr/libexec/getty: Write to restore size failed

./usr/libexec/ld-elf.so.1: Write to restore size failed

./usr/lib/libBlocksRuntime.so: Write to restore size failed

./usr/lib/libBlocksRuntime.so.0: Write to restore size failed

./usr/lib/libalias.so: Write to restore size failed

./usr/lib/libarchive.so: Write to restore size failed

## لحل

...

مسق مجح نأ نم ققحتلا ىلإ الوأ جاتحتس ،كيدل يرهاظلا SMA/ESA ةيقرت ةيناكمإ نامضل .ipcheck) CLI (رماوألا رطس ةهجاو رمأ مادختساب تياباجيج 4 وه يلاتلا رذجلا

(lab.cisco.com) > **ipcheck**

<----- Snippet of relevant section from the output ----->

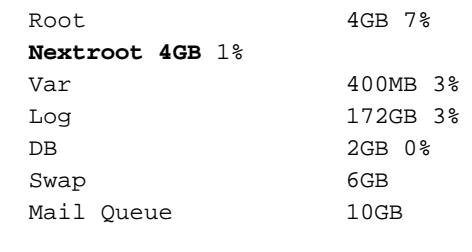

<----- End of snippet ----->

ةزهجألا بالاق ليحرتال ةيااتال تاوطخلا عبتا ،تياباجيج 4 نم لقأ يالتال رذجلا مسقلا ناك اذإ .ثدحأ ةثدحم ةروص ىلإ يJاحلا (VM) ةيضارتفالI

### 1. ةوطخلا

#### كيدل ةديدجلا vSMA/vESA ةينقت رشنب عتمت

<u>ت $\frac{1}{2}$ ت ليلد</u> لك رشنو ةيرهاظلا ESA/SMA ةروص ليزنتب مق ،ةيساسالا تابلطتملا نم [.Cisco نم ىوتحملا نامأل يرهاظلا زاهجلا](/content/dam/en/us/td/docs/security/content_security/virtual_appliances/Cisco_Content_Security_Virtual_Appliance_Install_Guide.pdf)

ةباوبلا نيعي و DHCP (**interfaceConfig**) لوح تامولعم تيبثت لا ليلد رفوي :**ةظحالم** صيخرت فـالـمَ لـيمحتـب موقي امك ،يرهاظالا فـيضملا ىلع (setGateway) ةيضارتفَالI ( .تاميلعتلا بسحب ترشنو تأرق دق كنأ نم دكأت .يرهاظلا زاهجلا

#### 2. ةوطخلا

#### ديدجلا vSMA/vESA جمانرب صيخرت

ةبسنلاب .صيخرتلا فلم ليمحتل تقولا ناح دقف ،SMA وأ ديدجلا يرهاظلا ESA رشن درجمب مادختساب هليمحت بجيو XML فلم يف صيءخرتلI نيمضت متيس ،ةيض ارتفالI تازيملل عبتت مث loadlicense رمألا مدختست فوس ،(CLI (رماوألا رطس ةهجاو نم .رماوألا رطس ةهجاو .صيخرتلا داريتسإ لامكإل تابلاطملا

،فـلم ىلء لوصحلا وأ صي خرتـلا فـلم ليمحت لـوح لـيصافـتـلا نم ديزم ىلإ ةجاحب تـنك اذإ ، <u>WSA وأ ةيرهاظلا ESA صي خارت ل تاسرامملا لضفأ</u> :ةيلاتلا ةلاقملا ةعجارم كنكميف [.ةيرهاظلا SMA وأ ةيرهاظلا](/content/en/us/support/docs/security/email-security-virtual-appliance/118301-technote-esa-00.html)

### 3. ةوطخلا

يذل| ل|حل| وه اذه نكي مل اذإ ،يلصأل| رادصإل| سفن هل ديدجل| vESA/vSMA رادصإل| نأ نم دكأت نيزاهجلا الك ىلع لوصحلل مدقألا رادصإلا مادختساب vSMA/vESA ةيقرتل هيلإ جاتحت ىلع لوصحلا ىتح تابلاطملا عبتاو upgrade رمألا مدختسأ .هسفن رادصإلا مادختساب .بولطملا رادصإلا

### [vSMA ل يطختلا ،طقف vESA ل] 4. ةوطخلا

،ةلاحلا ي فو ،دوجوم ةعومجم ماظن كيدل نوكي الأ ضرتفملا نم ،ةوطخلا هذه يف :**ةظحالم** . ماظن ةفاضإ ىوس كيلء امف ،يلاحلا نيوكتلا يف دوجوم ةعومجم ماظن لءفJاب دجوي ءدبل ديدجلا زاهجلا اذه ةلازإ مث يلاحلا نيوكتلا خسنل ةعومجملا ماظن ىلإ ديدجلا vESA .ةيقرتلا ةيلمع

#### ةديدج ةعومجم ءاشنإ

.ديدج ةعومجم ماظن ءاشنإل clusterconfig رمألا ليغشتب مق ،يلصألا vESA يف

OriginalvESA.local> clusterconfig Do you want to join or create a cluster? 1. No, configure as standalone. 2. Create a new cluster. 3. Join an existing cluster over SSH. 4. Join an existing cluster over CCS.  $[1] > 2$ Enter the name of the new cluster. []> OriginalCluster.local Should all machines in the cluster communicate with each other by hostname or by IP address? 1. Communicate by IP address. 2. Communicate by hostname.  $[2] \times 1$ What IP address should other machines use to communicate with Machine C170.local? 1. 10.10.10.58 port 22 (SSH on interface Management) 2. Enter an IP address manually  $[$   $] > 1$ Other machines will communicate with Machine C195.local using IP address 10.10.10.58 port 22. You can change this by using the COMMUNICATION subcommand of the clusterconfig command. New cluster committed: Sat Jun 08 11:45:33 2019 GMT

Creating a cluster takes effect immediately, there is no need to commit.

Choose the operation you want to perform:

- ADDGROUP Add a cluster group.
- SETGROUP Set the group that machines are a member of.
- RENAMEGROUP Rename a cluster group.
- DELETEGROUP Remove a cluster group.
- REMOVEMACHINE Remove a machine from the cluster.
- SETNAME Set the cluster name.
- LIST List the machines in the cluster.
- CONNSTATUS Show the status of connections between machines in the cluster.
- COMMUNICATION Configure how machines communicate within the cluster.
- DISCONNECT Temporarily detach machines from the cluster.
- RECONNECT Restore connections with machines that were previously detached.
- PREPJOIN Prepare the addition of a new machine over CCS.
- $|$ ]>

(Cluster OriginalCluster.local)>

#### [vSMA ل يطختلا ،طقف vESA ل]5. ةوطخلا

#### كيدل ةيلصألا ESA ةعومجم ىلإ كيدل ديدجلا vESA ماظن ىلإ مضنا

ىلإ مامضنالا < clusterconfig رمألا ليغشتب مق ،ديدجلا vESA ىلع (CLI (رماوألا رطس ةهجاو نم كيدل ديدجلا ةعومجملا ماظن ىلإ كيدل ةديدجلا vESA ةينقت ةفاضإل ...**ةدوجوملا تازيملا ىدحإ** .كيدل يلصألا vESA زاهج ىلع هنيوكت مت يذلا

NewvESA.cisco.com> clusterconfig

Do you want to join or create a cluster? 1. No, configure as standalone. 2. Create a new cluster. 3. Join an existing cluster over SSH. 4. Join an existing cluster over CCS.  $[1] > 3$ 

While joining a cluster, you will need to validate the SSH host key of the remote machine to which you are joining. To get the public host key fingerprint of the remote host, connect to the cluster and run: logconfig -> hostkeyconfig -> fingerprint.

WARNING: All non-network settings will be lost. System will inherit the values set at the group or cluster mode for the non-network settings. Ensure that the cluster settings are compatible with your network settings (e.g. dnsconfig settings)

Exception:Centralized Policy, Virus, and Outbreak Quarantine settings are not inherited from the cluster. These settings on this machine will remain intact.

Do you want to enable the Cluster Communication Service on ironport.example.com? [N]> n

Enter the IP address of a machine in the cluster. []> 10.10.10.58

Enter the remote port to connect to. This must be the normal admin ssh port, not the CCS port. [22]>

Would you like to join this appliance to a cluster using pre-shared keys? Use this option if you have enabled two-factor authentication on the appliance. [Y]> n

Enter the name of an administrator present on the remote machine [admin]>

Enter passphrase: Please verify the SSH host key for 10.10.10.56: Public host key fingerprint: 80:11:33:aa:bb:44:ee:ee:22:77:88:ff:77:88:88:bb Is this a valid key for this host?  $[Y]$  > y Joining cluster group Main\_Group. Joining a cluster takes effect immediately, there is no need to commit. Cluster OriginalCluster.local Choose the operation you want to perform: - ADDGROUP - Add a cluster group. - SETGROUP - Set the group that machines are a member of. - RENAMEGROUP - Rename a cluster group. - DELETEGROUP - Remove a cluster group. - REMOVEMACHINE - Remove a machine from the cluster. - SETNAME - Set the cluster name. - LIST - List the machines in the cluster. - CONNSTATUS - Show the status of connections between machines in the cluster. - COMMUNICATION - Configure how machines communicate within the cluster. - DISCONNECT - Temporarily detach machines from the cluster. - RECONNECT - Restore connections with machines that were previously detached. - PREPJOIN - Prepare the addition of a new machine over CCS.  $|$ ]>

(Cluster OriginalCluster.local)>

يلاحلا نيوكتلا سفن ديدجلا vESA ل نوكيس ،هتنمازمو ةقاطلاب دوزملاب لاصتالا درجمبو .كيدل vESA ب صاخلا

قسانت مدع يأ دوجو نم ققحتلاو ةنمازملI ةحص نم ققحتلل clustercheck رمألI ليغشتب مق .اهتيقرت تمت يتلا ةزهجألا نيب

### [vESA ل يطختلا ،طقف vSMA ل] 6. ةوطخلا

[.انه](/content/en/us/td/docs/security/security_management/sma/sma14-0/b_sma_admin_guide_14_0/b_NGSMA_Admin_Guide_chapter_01011.html#con_1865433) ةجردملا SMA تانايبل يطايتحالا خسنلل ةيساسألا تابلطتملا عجار

ىلإ ةيطايتحإ ةخسن ةلودجل هلادبتسإ بجي يذل زاهجلا ىلع CLI backupconfig رمألا مدختسأ .اثيدح هرشن مت يذلا vSMA

ةيروف يطايتحإ خسن ةيلمع ءدبل

- .لوؤسمك SMA ل ةيلصألI (CLI) رماوألI رطس ةهجاو ىلإ لوخدلI ليجستب مق .1
- 2. EnterpriseBackupconfig.
- .لودج رتخأ 3.
- .هيلإ تانايبلا لقنل ديدجلا زاهجلاب صاخلا IP ناونع لخدأ 4.
- ةحاسم هيدل فدهلا SMA نا نم دكاتپو "ف<code>SMA "I</code>دوجو نم "ردصم<code>U</code>اسم ميدل فدهلاا توقع عندي .5 .تانايبلا لوبقل ةيفاك
- .(نآلا ةدحاو يطايتحإ خسن ةيلمع أدبا) 3 رتخأ 6.
- .حاجنب يطايتحالا خسنلا ةلودج نم ققحتلل ViewStatus لخدأ 7.

لمتكت ىتح تانايبلل يطايتحال| خسنل| اهقرغتسي يتل| ةدمل| فالتخت :**ةظحالم** .كلذ ىلإ امو ،ةكبشلل يددرتلا قاطنلا ضرعو تانايبلا مجحل اقفو

SMA نم [تانايبلا](/content/en/us/td/docs/security/security_management/sma/sma14-0/b_sma_admin_guide_14_0/b_NGSMA_Admin_Guide_chapter_01011.html#con_1589942) عيمج ىقلت دق ديدجلا vSMA نوكيس ،يطايتحالا خسنلا لامتكا درجمب .ةقباس|ل

.<u>انه</u> ةحضومل| ت|وطخل| ىل| عجرا ،يس|سأ زاهجك ديدجل| زاهجل| نيوكتل

## 7. ةوطخلا

6. ىلإ 1 نم تاوطخلا عبتا ،SMA/ESA ةدحو نم رثكأ رشن ىلإ ةجاحلا ةلاح يف

# ةلص تاذ تامولعم

[Cisco نم ىوتحملا نامأل يرهاظلا زاهجلا تيبثت ليلد](/content/dam/en/us/td/docs/security/content_security/virtual_appliances/Cisco_Content_Security_Virtual_Appliance_Install_Guide.pdf)

[دادعإلاو ESA ةعومجملا ماظن تابلطتم](/content/en/us/support/docs/security/email-security-appliance/200885-ESA-Cluster-Requirements-and-Setup.html)

<u>SMA ل يئاهنلا مدختسملا ةلدأ</u>

ةمجرتلا هذه لوح

ةي الآلال تاين تان تان تان ان الماساب دنت الأمانية عام الثانية التالية تم ملابات أولان أعيمته من معت $\cup$  معدد عامل من من ميدة تاريما $\cup$ والم ميدين في عيمرية أن على مي امك ققيقا الأفال المعان المعالم في الأقال في الأفاق التي توكير المالم الما Cisco يلخت .فرتحم مجرتم اهمدقي يتلا ةيفارتحالا ةمجرتلا عم لاحلا وه ىل| اًمئاد عوجرلاب يصوُتو تامجرتلl مذه ققد نع امتيلوئسم Systems ارامستناء انالانهاني إنهاني للسابلة طربة متوقيا.